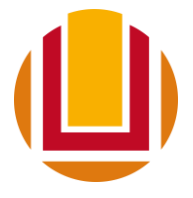

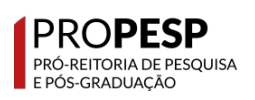

## **Coleta CAPES pelos**

# **Programas de Pós-graduação** *stricto sensu*

# **1. Recomendações gerais para preenchimento da Plataforma Sucupira**

Na página web da PROPESP há dois tutoriais sobre o uso da Plataforma Sucupira:

- Arquivo pdf de uma apresentação realizada no curso de gestão da pósgraduação em 2020:

[https://propesp.furg.br/images/arquivos\\_propesp/diposg/CURSO\\_SUCUPIRA\\_](https://propesp.furg.br/images/arquivos_propesp/diposg/CURSO_SUCUPIRA_2020f.pdf) [2020f.pdf](https://propesp.furg.br/images/arquivos_propesp/diposg/CURSO_SUCUPIRA_2020f.pdf)

- Vídeo de uma apresentação realizada no curso de gestão da pós-graduação em 2021:<https://www.youtube.com/watch?v=l2rOP2nDQcg>

## **1.1 Disciplinas:**

- Manter as **bibliografias atualizadas**. Não é necessário que a bibliografia seja igual à indicada no sistema da FURG. Podem ser inseridas bibliografias que não estão disponíveis no SiB-FURG, como livros internacionais e periódicos científicos.

- Sugestão: O SiB-FURG indica a plataforma digital "Minha Biblioteca", com centenas de livros disponíveis em edições atualizadas. Link: [https://integrada.minhabiblioteca.com.br.](https://integrada.minhabiblioteca.com.br/)

## **1.2 Turmas:**

- Verificar se as disciplinas ministradas no ano base estão listadas e com os dados atualizados (créditos, docentes ministrantes, etc.).

- Atualizar docentes responsáveis e colaboradores nas disciplinas e verificar se todos docentes permanentes atuam em disciplinas ao longo do quadriênio.

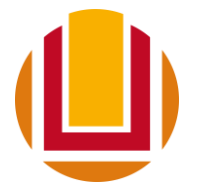

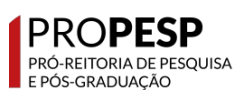

#### **1.3 Projetos de pesquisa:**

- Dar preferência à apresentação de projetos guarda-chuva que tenham docentes permanentes como responsáveis. Assim, evita-se a inclusão de muitos projetos por docente.

- Verificar se todos os docentes permanentes estão vinculados a projetos, **de preferência com financiamento**, seja na condição de responsável ou de participante.

- Os projetos devem contar com a **participação de discentes**. Sugere-se que os discentes sejam incluídos em projeto guarda-chuva do orientador.

- Discentes que já titularam e que constam como membros de projeto deverão ter sua participação no projeto encerrada na mesma data da titulação na Sucupira. Caso o egresso continue atuando no projeto, deverá ser realizado um novo cadastro de membro. Assim, o mesmo membro terá duas participações no projeto, como discente até a data de titulação e como egresso a partir de então.

- Incluir os membros externos brasileiros e estrangeiros como forma de **demonstrar as cooperações** com outras instituições.

- Projetos devem ter clara **relação com as linhas de pesquisa** do Programa. Deve-se evitar a inserção de projetos isolados, não aderentes a linhas de pesquisa do PPG.

- Atualizar financiadores. O título do projeto guarda-chuva não precisa ser, necessariamente, o mesmo do projeto financiado. Sugere-se incluir as informações de título do projeto, **valores financiados** e número do processo que recebeu financiamento no campo de descrição do projeto guarda-chuva. A imagem abaixo mostra um exemplo de projeto guarda-chuva que teve distintos projetos financiados ao longo do tempo.

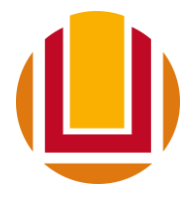

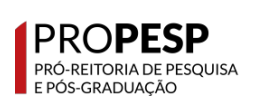

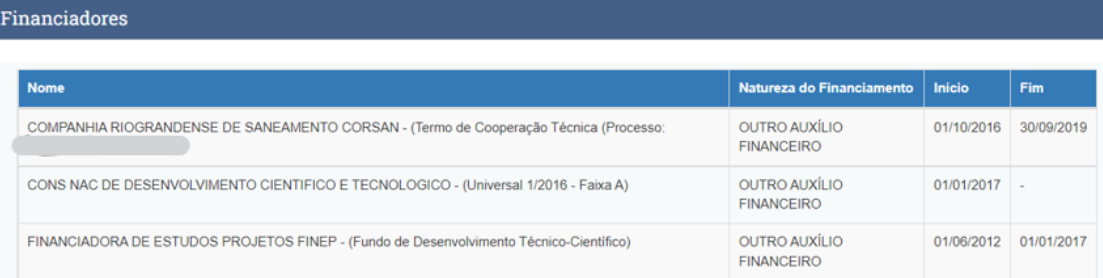

- Bolsas de produtividade que possuem taxa de banca podem ser inseridas no campo de financiadores.

#### **1.4 Produções intelectuais - bibliográfica:**

- Vincular as produções a alguma área de concentração, linha de pesquisa e projeto cadastrados na Sucupira. Esta **vinculação deve ser feita cuidadosamente**, indicando corretamente a linha de pesquisa e projeto.

- Deve-se ter atenção a produções sem aderência ao Programa, pois um excesso de produtos não aderentes indica que o PPG não está cumprindo seus objetivos. Sugere-se que produtos claramente sem aderência não sejam inseridos.

- Utilizar o **campo 'observações' para inserir informações relevantes** sobre o produto. Por exemplo, podem ser destacadas a participação de egressos e de discentes de graduação ou cooperações internacionais importantes. Também pode ser interessante descrever brevemente o alinhamento do produto com o PPG quando há uma aderência mais tênue e de difícil detecção por um avaliador externo.

- Verificar se as informações de artigos científicos estão completas: nome da revista, volume, páginas, DOI.

- Garantir que não haja duplicidade na inserção de artigos científicos em dois anos consecutivos. Isso pode ocorrer, por exemplo, quando um artigo é publicado como *online first* em 2020, mas passa a ter referência completa

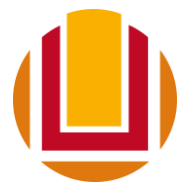

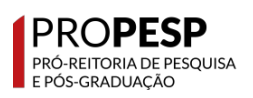

(volume, páginas e ano) somente em 2021. **Diversas áreas de avaliação glosam artigos em duplicidade**, ou seja, ele é excluído em ambos os anos.

- Verificar a necessidade de inserção de arquivos de livros e/ou capítulos, conforme indicações da área de avaliação.

- Verificar se todos os autores de um produto estão cadastrados, ou seja, não devem constar como "sem categoria" (veja imagem abaixo).

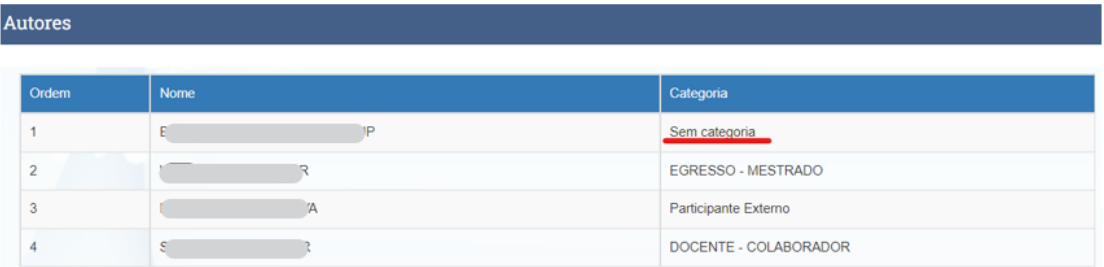

## **1.5 Produções intelectuais - técnica:**

- Verificar a **qualidade das informações** inseridas no cadastro dos produtos técnico-tecnológicos de docentes, discentes e egressos, além de ater-se aos tipos de produtos destacados no documento de área.

- Dar **especial atenção a produtos que têm potencial para indicação como destaques ao final do quadriênio**. Estes produtos devem ter cadastro o mais completo possível e **comprovações** através de links e/ou anexos. Abaixo um exemplo de produto técnico-tecnológico com inclusão de arquivo e detalhamento de informações no campo 'observação'.

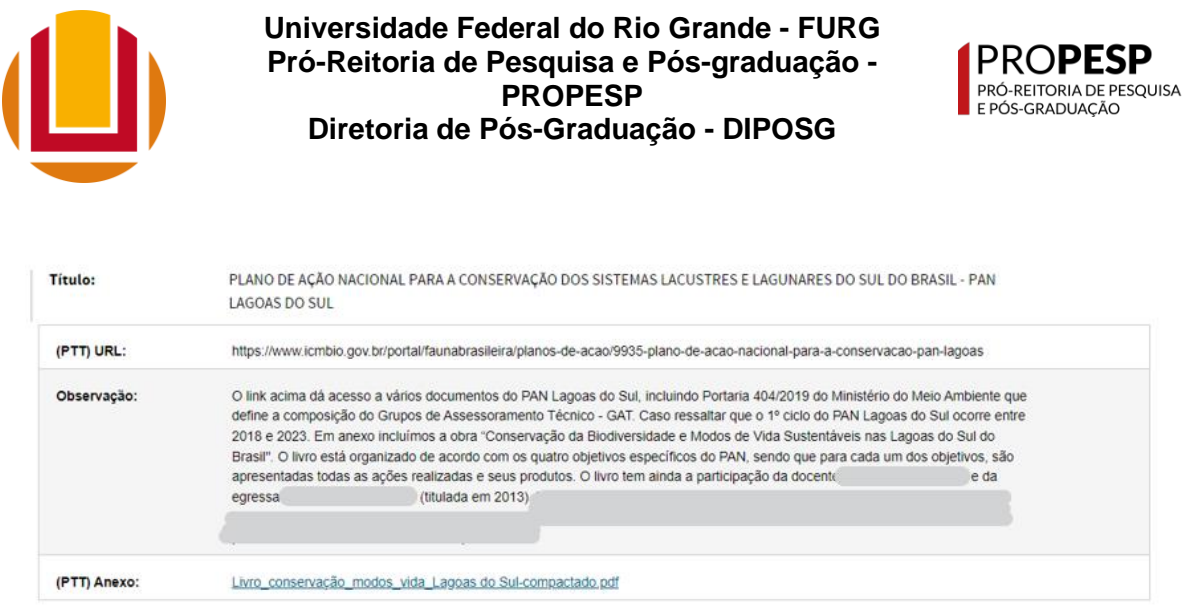

- Sempre que possível, vincular os produtos às linhas e projetos de pesquisa.

- Além dos produtos técnico-tecnológicos comumente inseridos, podem ser inseridas informações relacionadas à participação de docentes como **editores e revisores de periódicos científicos e como consultores** de órgãos de fomento (imagem abaixo).

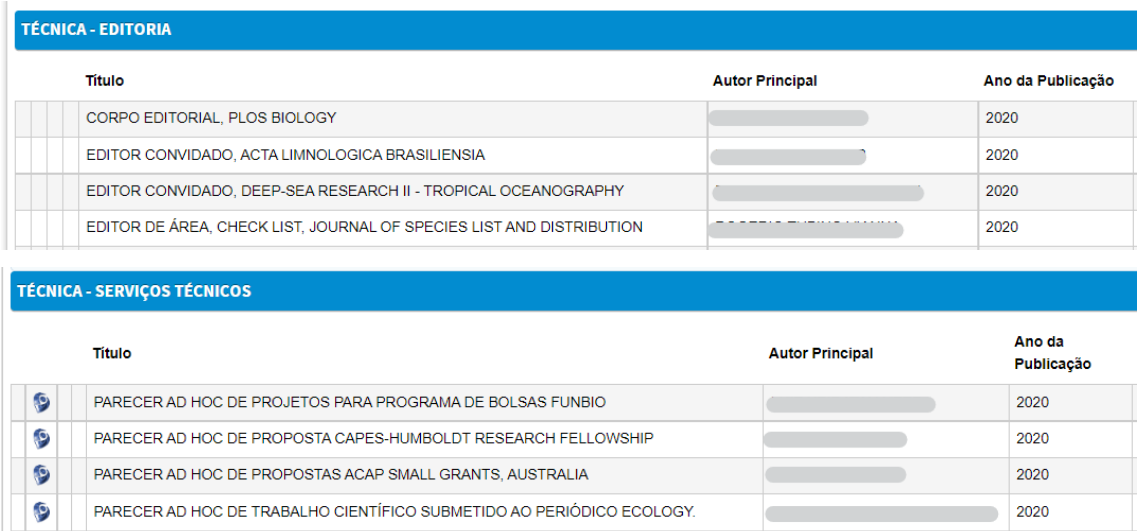

Percebam, nas imagens acima, que a Sucupira não importa os dados do Lattes sobre atuação de docentes como editores de periódicos (ausência do logo do Lattes ao lado do título); **estas informações devem ser solicitadas aos docentes e inseridas manualmente**. Já a importação de revisões para órgãos de fomento e periódicos científicos somente ocorrerá se o docente tiver realizado o cadastro no Lattes no campo de produção técnica. Ou seja, itens cadastrados

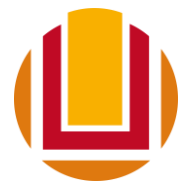

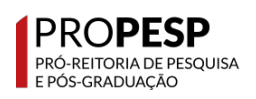

no Lattes nos campos "membro de corpo editorial" e "revisor de periódico" não são importados para a Sucupira.

- Também podem ser inseridas informações relacionadas à participação de docentes em conselhos gestores e consultivos, entre outros. Porém, a maioria destas informações deve ser inserida manualmente (ver imagem abaixo).

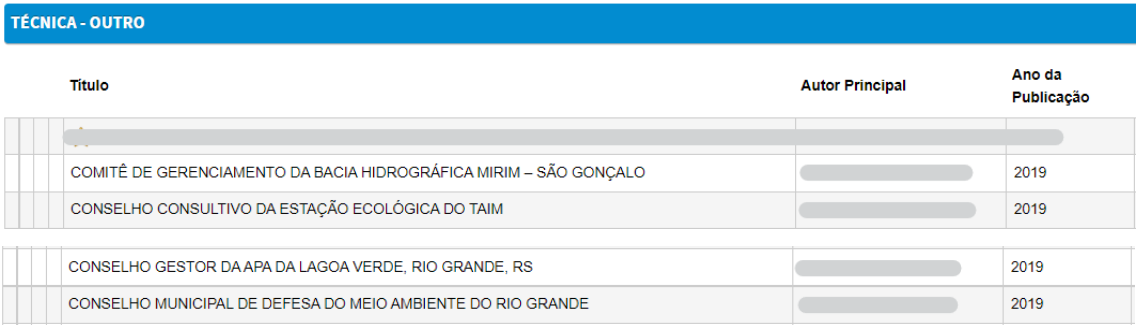

# **1.6 Participante externo:**

- Verificar a coerência do tipo de participação e os vínculos informados (projetos, bancas, publicações).

## **1.7 Docentes:**

- Verificar o vínculo com a IES, regime de trabalho, carga horária destinada ao PPG e número de orientações de mestrado e doutorado.

- Informar o número de orientações de iniciação científica e de monografias de curso de graduação ocorridas no ano base.

- Informar o número de disciplinas na graduação e a carga horária anual na graduação.

## **1.8 Trabalho de conclusão:**

- Todos os trabalhos de conclusão devem ser **vinculados a alguma área de concentração, linha de pesquisa e projeto cadastrados** na Sucupira.

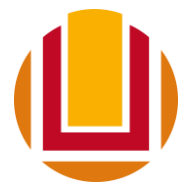

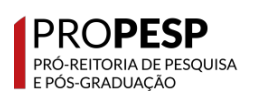

- Verificar se os membros da banca estão registrados e se os registros estão corretos (e.g. há participante externo).

# **2. Relatórios de consolidação docente**

**Sugerimos fortemente** que, após a inserção das informações na Plataforma Sucupira, seja enviado a cada docente um **relatório individual para revisão** e correções. Este relatório é gerado conforme segue:

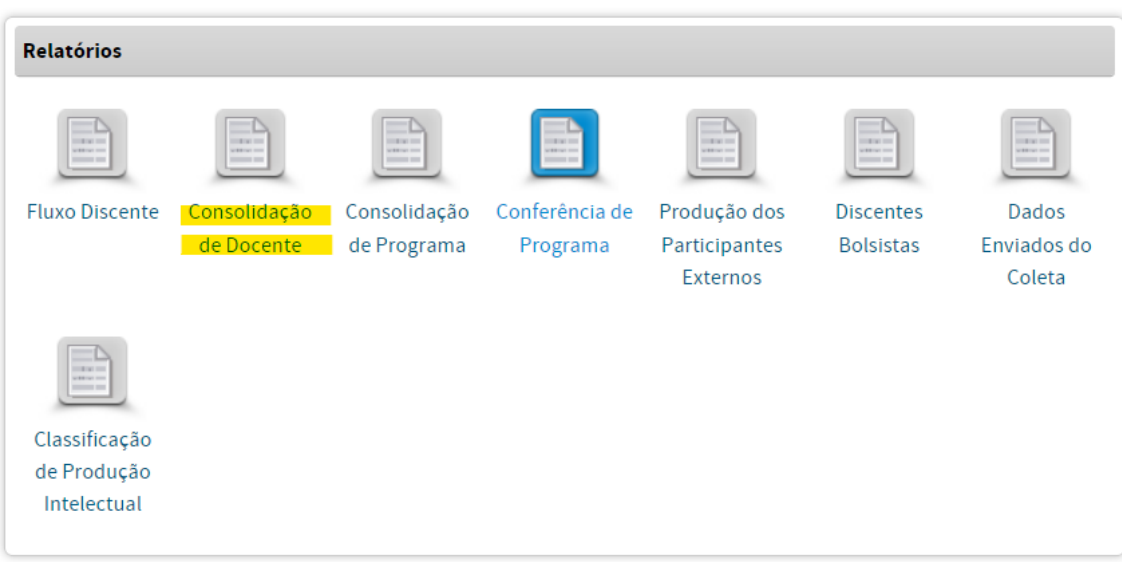

Acesse "Consolidação de Docente" no módulo Relatórios.

Em seguida, selecione o ano e o nome do docente.

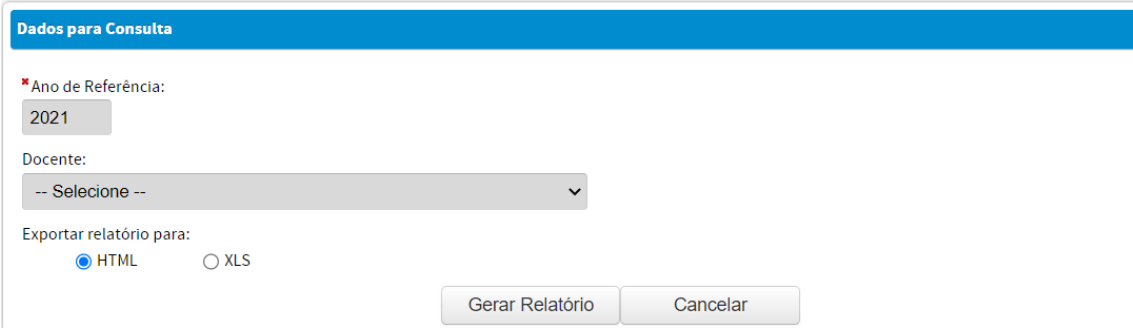

Ao gerar o relatório em html irá abrir uma nova aba onde consta o relatório. Ao final do relatório há a opção para imprimir; basta salvar em pdf.

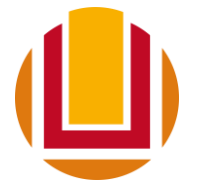

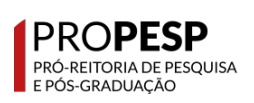

## **3. Relatórios de conferência do Programa**

Acesse "Conferência de Programa" no módulo Relatórios.

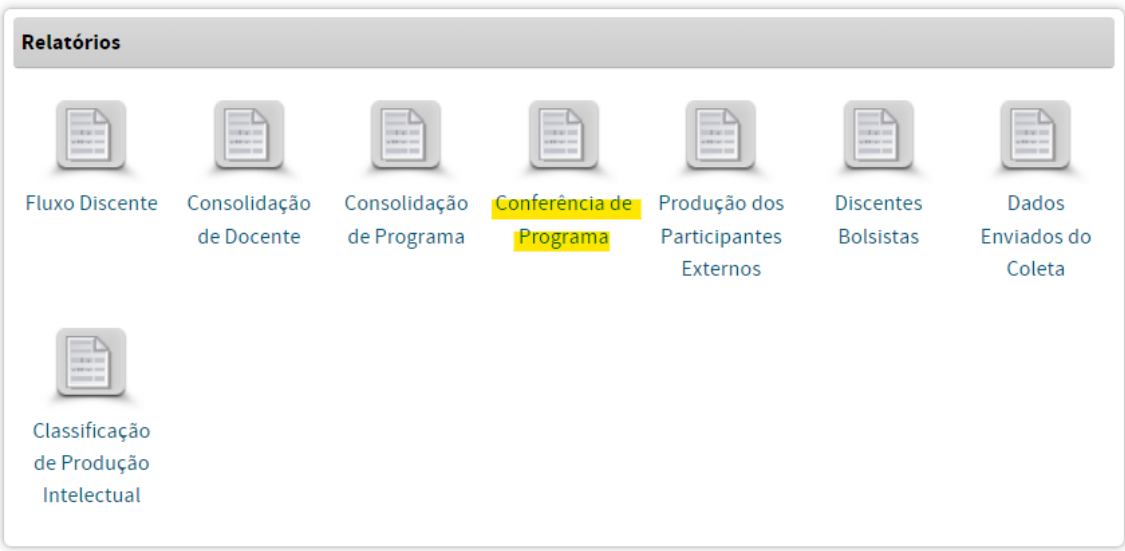

Em seguida, selecione a categoria e ano.

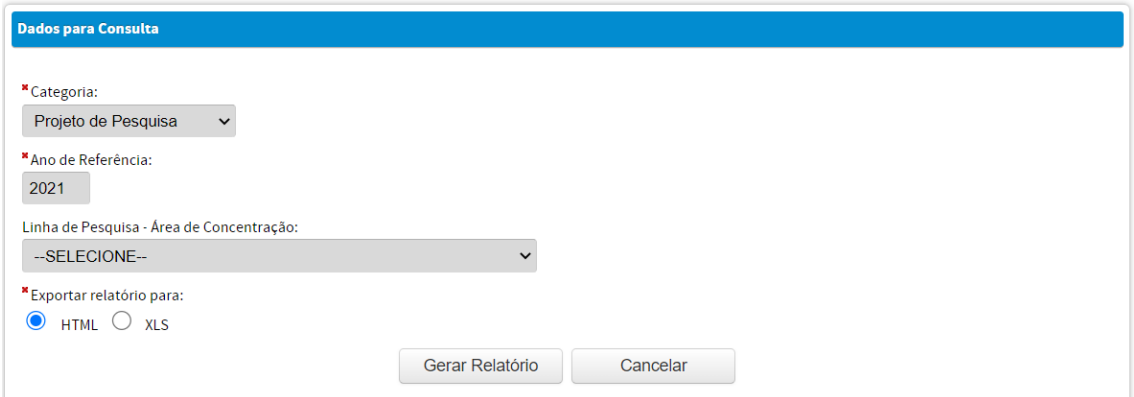

Ao gerar o relatório em html irá abrir uma nova aba onde consta o relatório. Ao final do relatório há a opção para imprimir; basta salvar em pdf.

Solicitamos que sejam enviados para **conferência da PROPESP**, conforme cronograma na seção 2, os arquivos .pdf das seguintes categorias:

- linha de pesquisa;
- projeto de pesquisa (um arquivo por linha de pesquisa);
- disciplina;

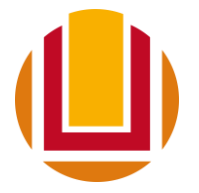

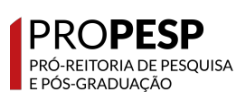

- discente;
- produção intelectual bibliográfica;
- produção intelectual técnica.

Pró-reitoria de Pesquisa e Pós-graduação